### Seattle Japanese Garden Unit 86 InitLive Instructions

InitLive helps us manage your volunteer shifts for Public Tours, Unit Projects, and Garden Events.

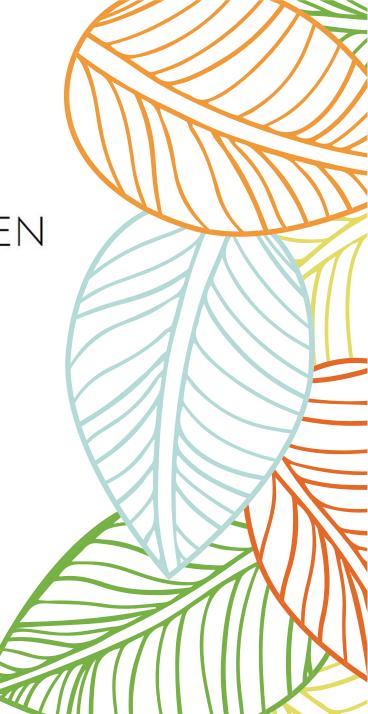

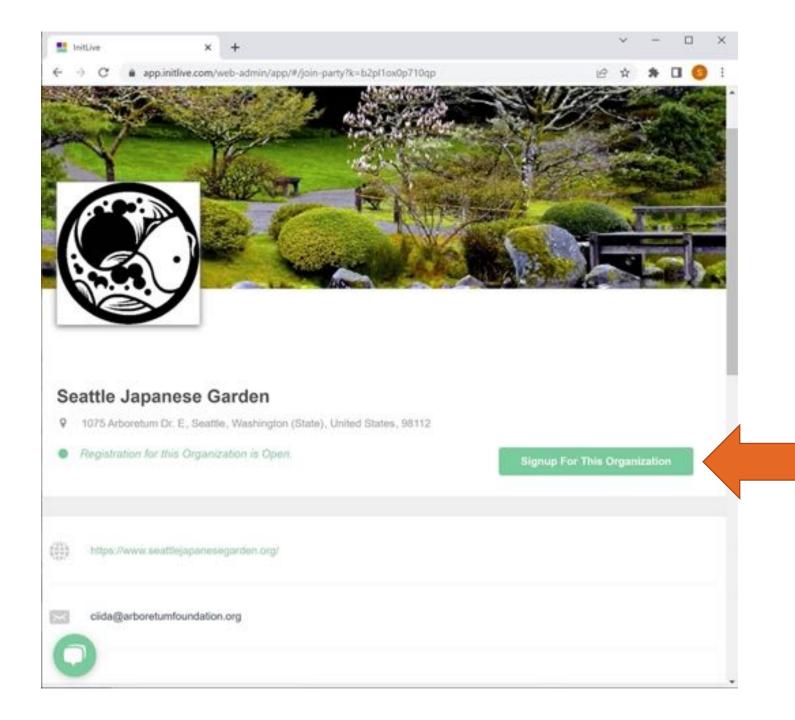

Signup for Organization: Seattle Japanese Garden

 Follow instructions in the email sent from InitLive

### InitLive on Your Device

- Sign in using **Google Chrome** on your desktop
- Download the InitLive app on your device

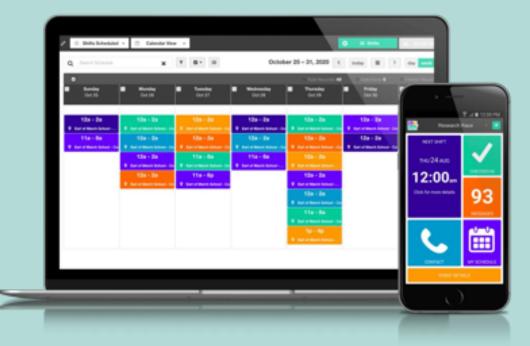

#### Create Your Account & Profile

Initive

6 + C /

- You can always update your volunteer profile contents
- Save your log in

|                                                                                                    |  | 0 | EN |
|----------------------------------------------------------------------------------------------------|--|---|----|
| Create your free InitLive account!                                                                        |  |   |    |
| First Name                                                                                                |  |   |    |
| Last Norre                                                                                                |  |   |    |
| Email                                                                                                    |  |   |    |
| Continn Email                                                                                             |  |   |    |
| Pasmiont                                                                                                  |  |   |    |
| Password must contain at least 8 characters, 1<br>uppercase, 1 letter, 1 number, and 1 special character. |  |   |    |
| any Opportunity I apply to or am part of.  I have read and accept the Terms & Conditions.                 |  |   |    |
| I'm not a robot                                                                                           |  |   |    |
|                                                                                                    |  |   |    |

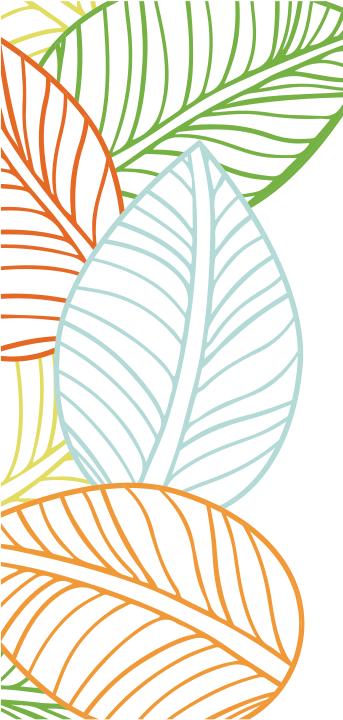

Congratulations! You are now ready to signup for your volunteer shifts.

### SIGNING UP FOR GUIDED TOUR SHIFTS:

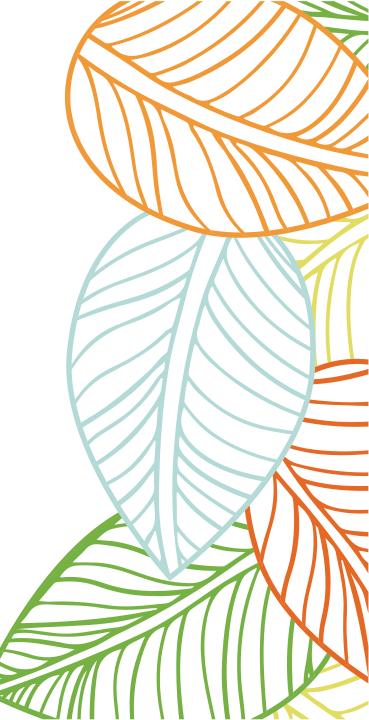

#### Go to https://app.initlive.com /webadmin/app/#/login

| le Edit V       | iew History   | Bookmarks   | Profiles    | Tab      | Window  | Help     |                           |           |            |        | ۲     |        | 3      | ×     | ESE | q      | 8    | ÷ |
|-----------------|---------------|-------------|-------------|----------|---------|----------|---------------------------|-----------|------------|--------|-------|--------|--------|-------|-----|--------|------|---|
| • 🖭 iv          | tLive         | 3           | × +         |          |         |          |                           |           |            |        |       |        |        |       |     |        |      |   |
| - C .           | app.init@ve.c | om/web-admi | in/app/#/lo | gin      |         |          |                           |           |            |        |       |        |        |       | G o | · 0    | ☆    | P |
| thing   Dresses | 💽 Unit 4      | 46 Events a | Ø Weddin    | ng Guest | Sist_ 2 | 7047 Oly | mpus Wa                   | 21        | loor Plans | - Juni | •     | Utah N | ews, S | port_ | 0)  | CFINIT | Y TV |   |
|                 |               |             |             |          |         |          | -                         | -         |            |        |       |        |        |       |     |        |      |   |
|                 |               |             |             |          |         |          | In                        | <u>ít</u> |            |        |       |        |        |       |     |        |      |   |
|                 |               |             |             |          |         |          | LIV                       | <u>e</u>  |            |        |       |        |        |       |     |        |      |   |
|                 |               |             |             |          |         |          | to help re<br>lieve are t |           |            |        |       |        |        |       |     |        |      |   |
|                 |               |             | and         | 9 Volun  |         |          | , and non                 |           |            |        | great | even   |        |       |     |        |      |   |
|                 |               |             |             |          |         |          |                           |           |            |        |       |        |        |       |     |        |      |   |
|                 |               |             |             |          |         | We       | lcome                     | to Ini    | tLive!     |        | - 1   |        |        |       |     |        |      |   |
|                 |               |             |             |          |         |          |                           |           |            |        | . 1   |        |        |       |     |        |      |   |
|                 |               |             |             |          | psi     | brawen@  | comcast.ne                | ot        |            |        |       |        |        |       |     |        |      |   |
|                 |               |             |             |          |         |          |                           |           |            |        |       |        |        |       |     |        |      |   |
|                 |               |             |             |          |         |          |                           | 10        | got your p | 111-53 |       |        |        |       |     |        |      |   |
|                 |               |             |             |          |         |          |                           |           |            |        |       |        |        |       |     |        |      |   |
|                 |               |             |             |          |         |          | Lo                        | g in      |            |        |       |        |        |       |     |        |      |   |
|                 |               |             |             |          |         |          |                           |           |            |        |       |        |        |       |     |        |      |   |
|                 |               |             |             |          | -       |          |                           |           |            |        |       |        |        |       |     |        |      |   |
|                 |               |             |             |          |         |          | on't have                 |           |            |        |       |        |        |       |     |        |      |   |
|                 | 100           | -           |             | 10       | 1 - N   |          | Create yo                 | Call I    | COL COL    |        |       | 6      |        |       |     |        |      |   |
| 3 🕑 皆           | 3 🙆 22        |             | S 6         |          |         |          |                           | 22        | 499 - C    |        |       | . 0    |        |       | -   |        | 5    |   |

#### This will take you to the SJG opportunity page

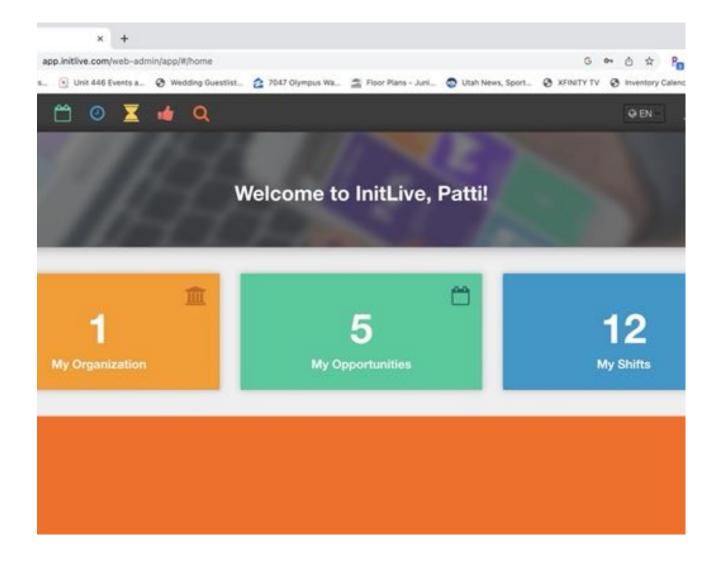

#### You are already starting to think about giving your tours!

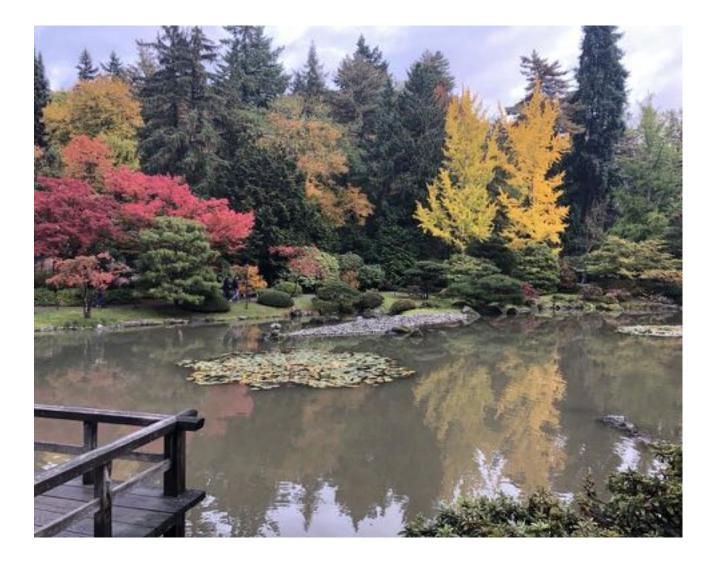

#### You will click on My Opportunities

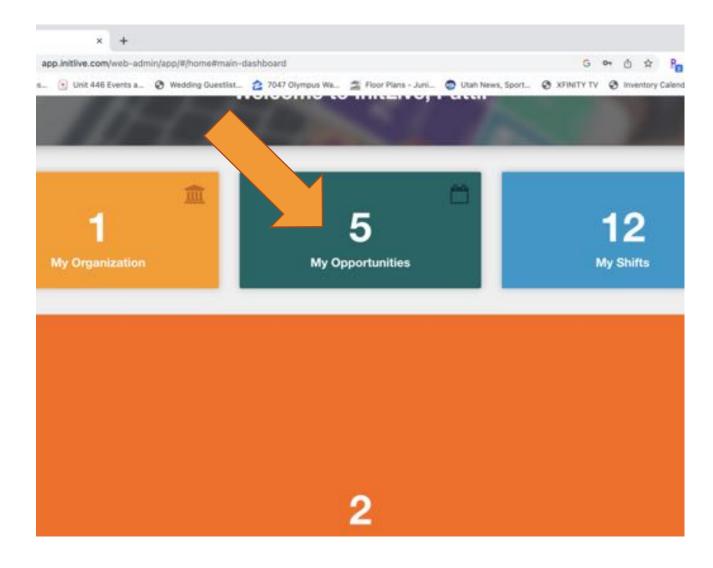

#### Click on Daily Guided Tours as you envision yourself as a tour guide!

Then you will click on the little green Tab that says sign up for more shifts.

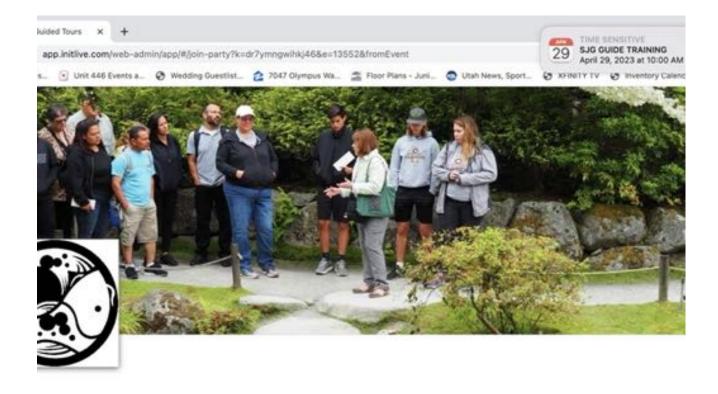

#### **Guided Tours**

ng daily tours of the garden, currently scheduled for Thursday through Saturday each week.

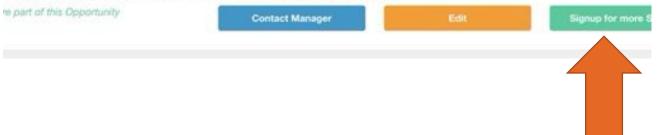

#### The screen will populate with all current guide tour opportunities.

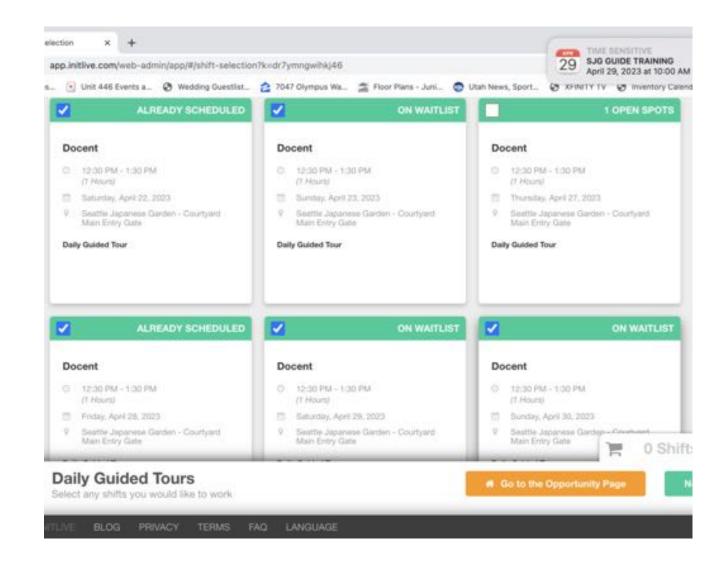

#### You are starting to branch out as you navigate through this!

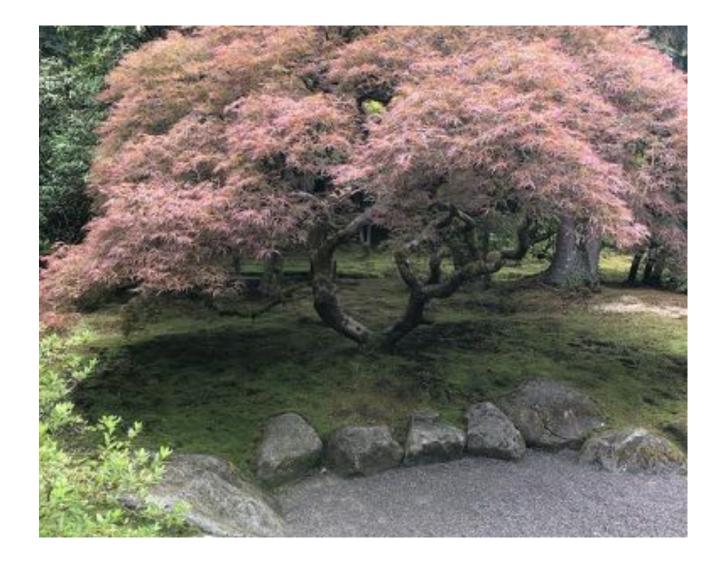

# - Signing up for an open spot

- Add your name to the waitlist.

#### - **REMEMBER** to

complete sign up in lower righthand corner or you will not be added to the shift.

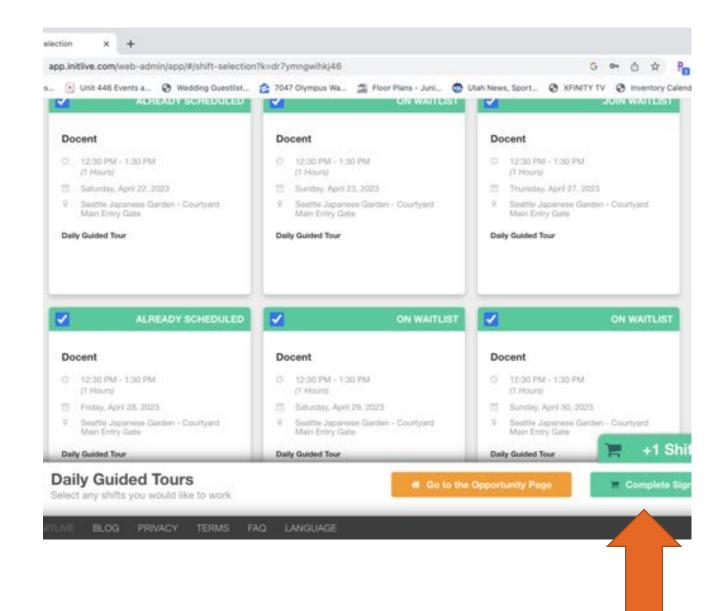

#### You will receive an email reminder 24 hours before your shift.

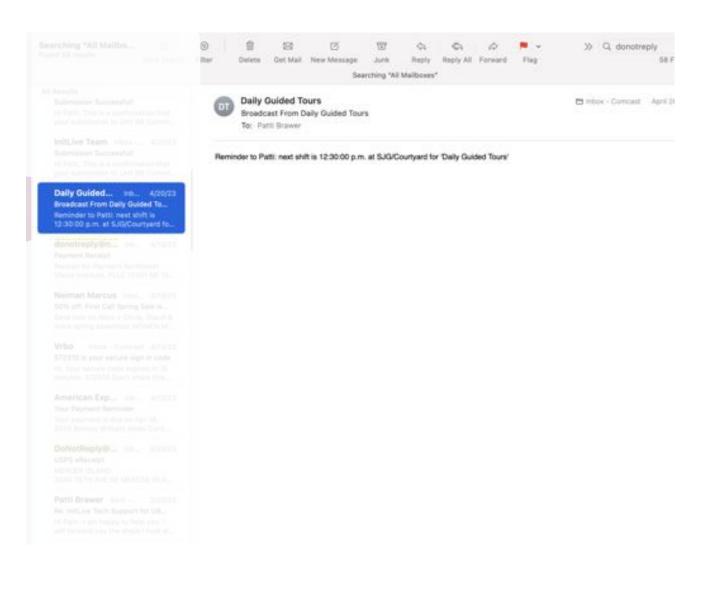

#### If you aren't feeling well or need to cancel...

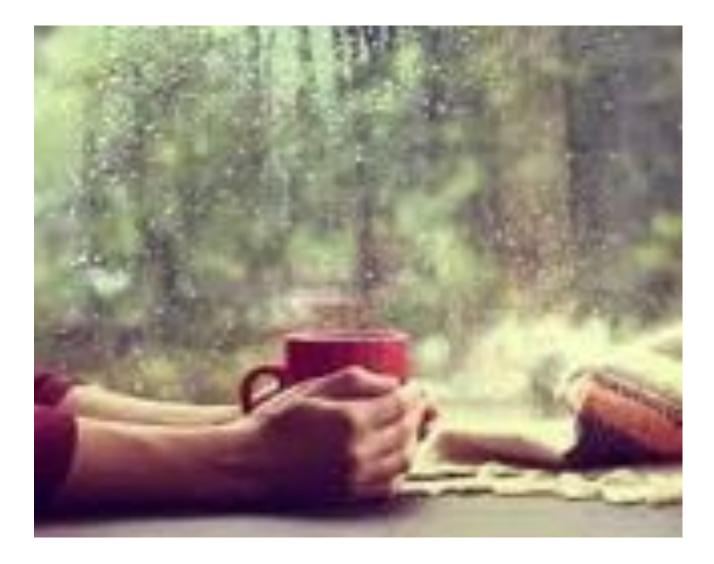

### InitLive sign up

- I hope this helps you navigate through InitLive sign up for giving guided tours at the Seattle Japanese Garden.
- If you have any questions you can contact me at <a href="mailto:psbrawer@comcast.net">psbrawer@comcast.net</a>
- HAVE FUN!

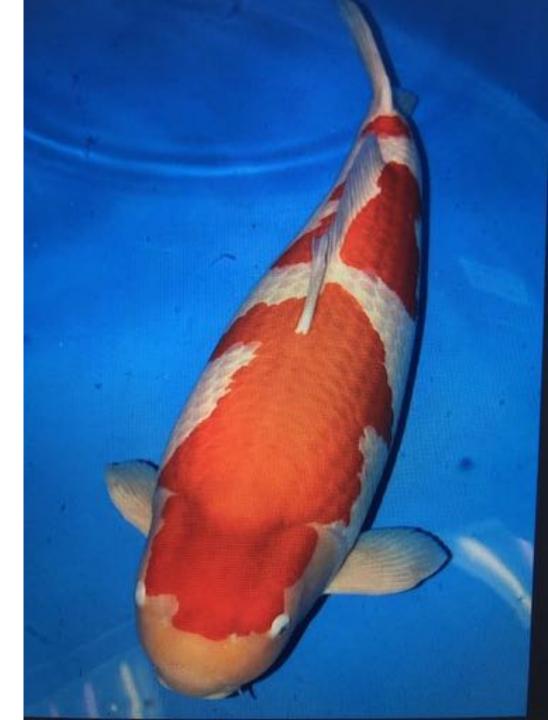

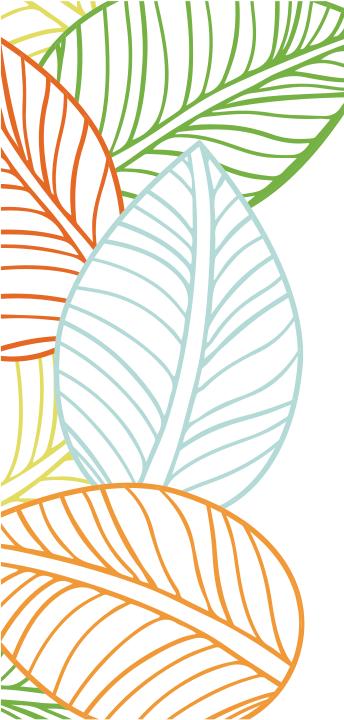

Guides also support other events for the Seattle Japanese Garden.

### SIGNING UP FOR EVENT SHIFTS:

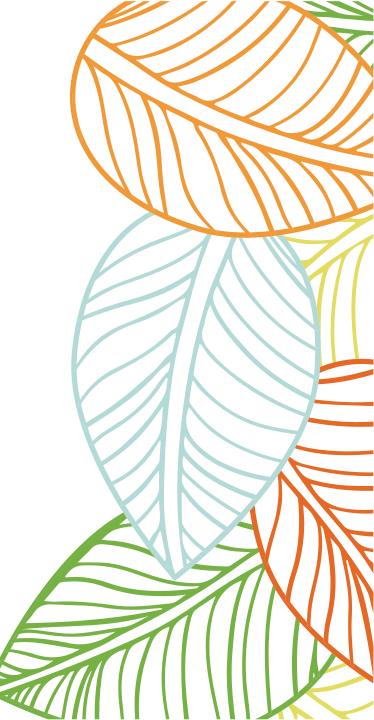

- - - - C 🔹 app.initlive.com/web-admin/app/?\_gl=1\*18nihfq\*\_up\*MQ\_&gclid=EAIaIQobChMinYjP8d... 🖙 🔬 😒

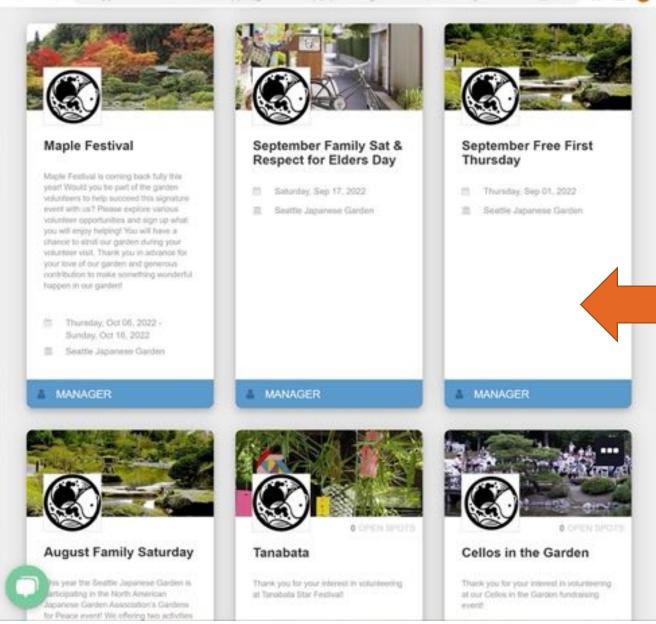

### Select an Opportunity

- Each event will have a variety of shift time and tasks
- It's a fun way to meet other volunteers and spend time in the Garden
- Your hours are automatically recorded

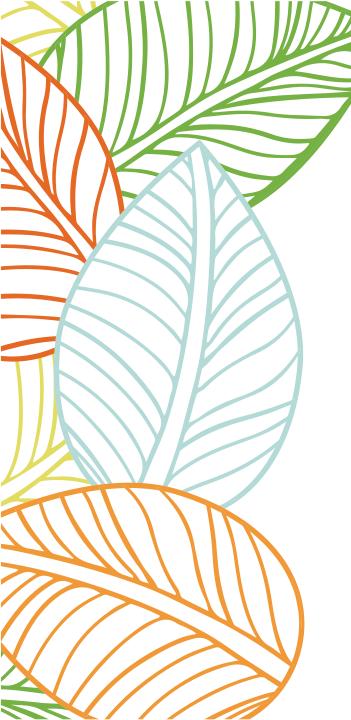

All volunteer hours are collected, including the hours worked for other Unit Projects.

#### Logging Hours for Unit 86 Committees and Other Projects:

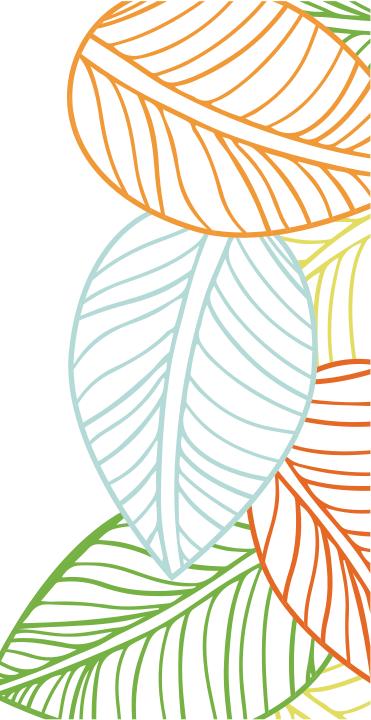

## Organization

• Select Seattle Japanese Garden

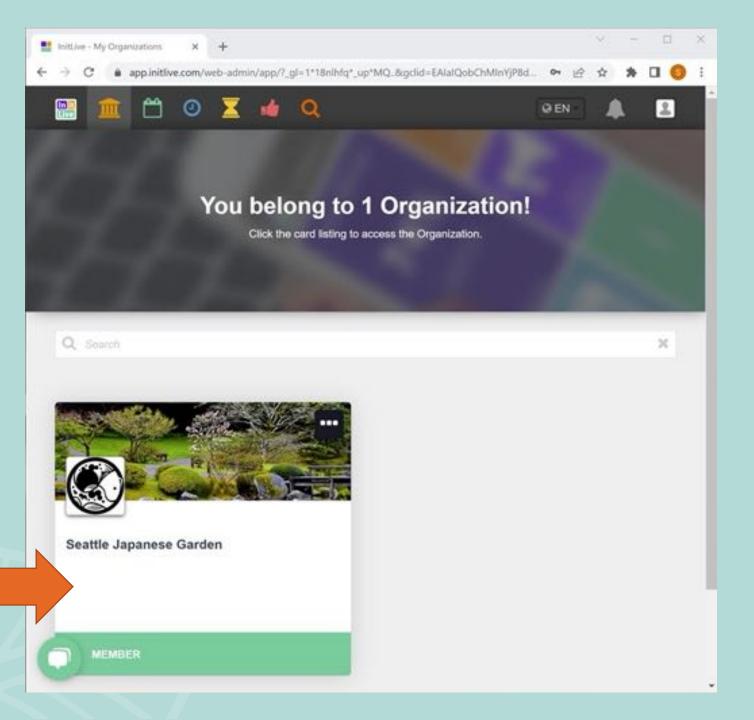

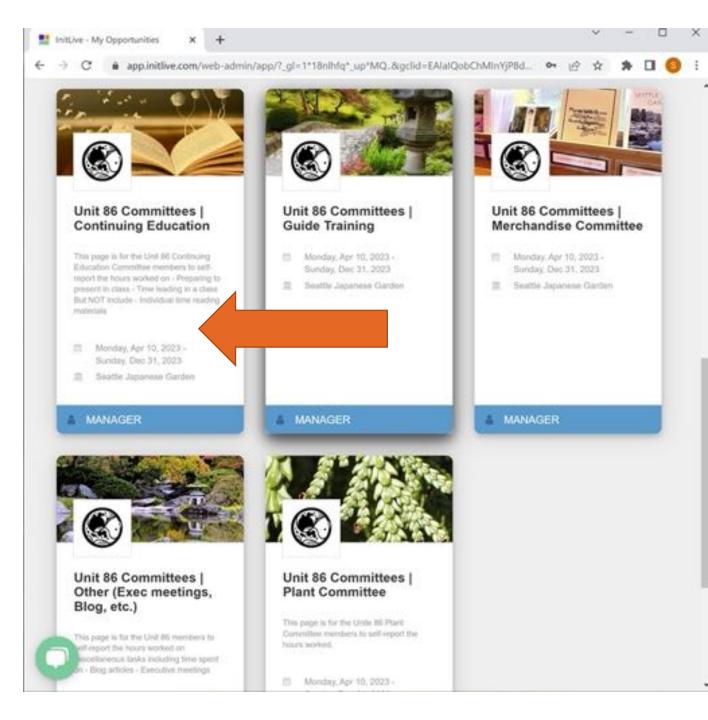

### Choose a Commitee

- Committees are groups within Unit 86 who focus on specialized tasks
- To log hours for committee work, first 'signup' for each committee

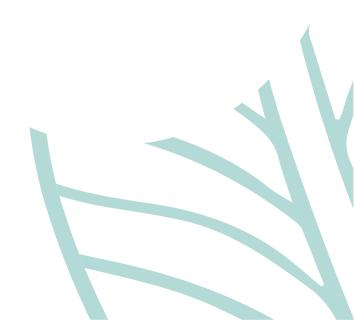

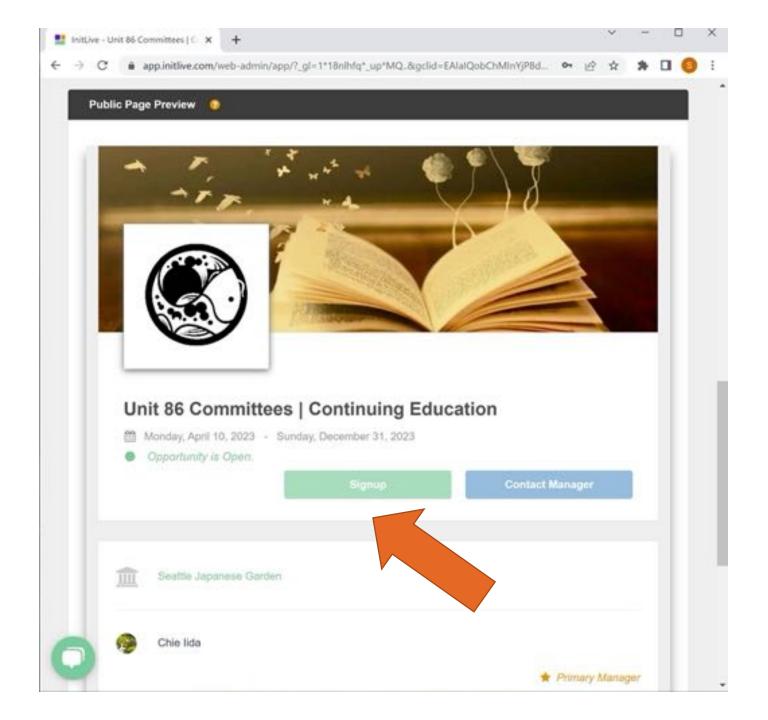

### Signup for Commitees

 Once you're signed up for a committee, you can log your hours

### Organization Overview

- Click on your profile icon
- Choose "My Hours Worked" from a pull down menu

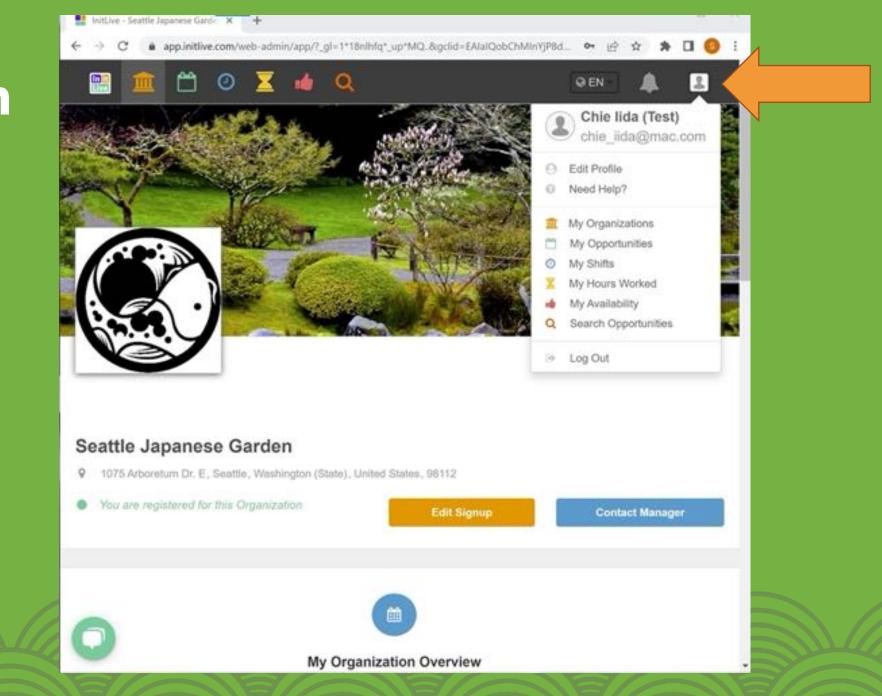

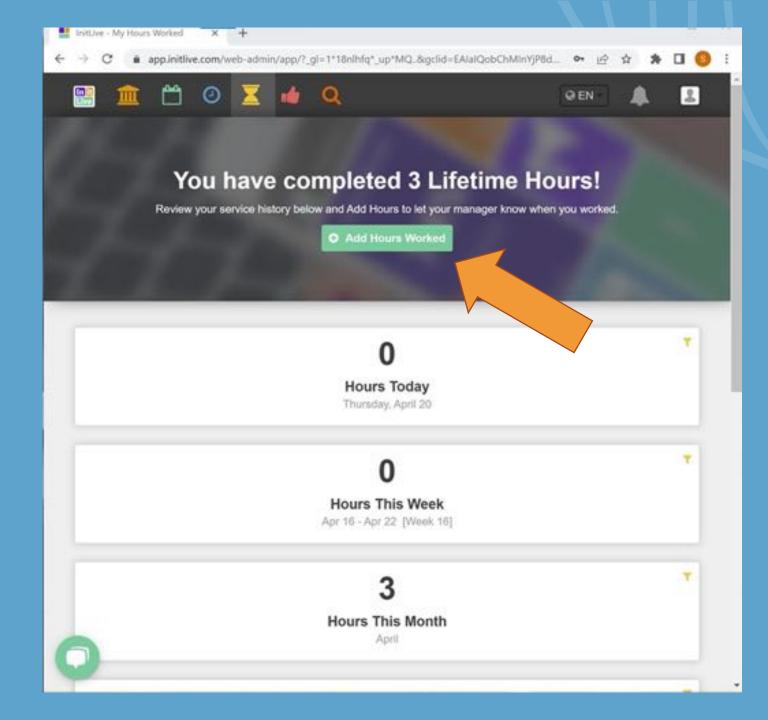

### **Add Hours**

 Click on "Add Hours Worked" button

### Select an Opportunity

- Under Organization: Seattle Japanese Garden
- Select an Opportunity

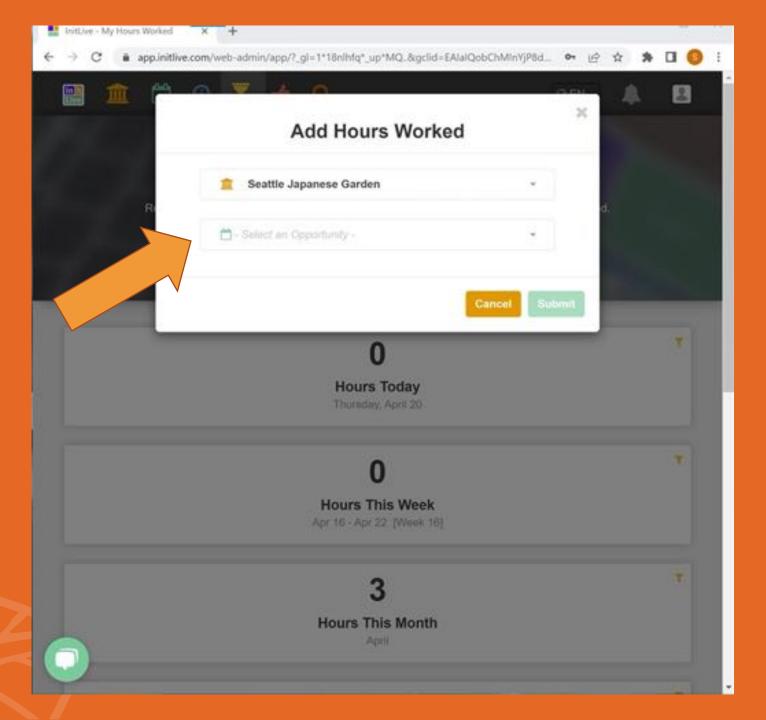

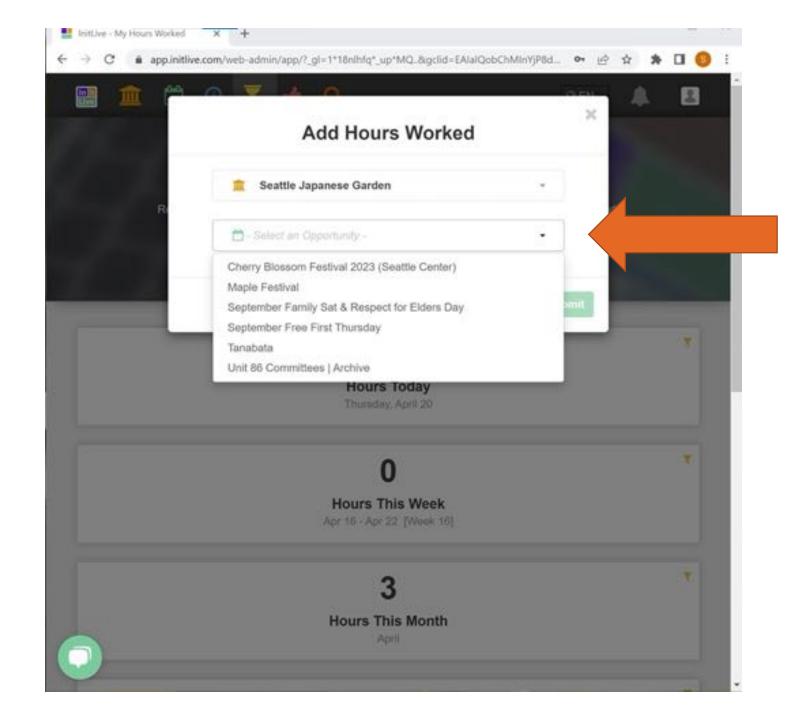

## Select an Opportunity

 Unit 86 Committee opportunities are only visible to the trained guides

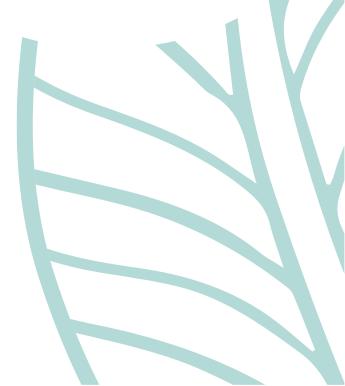

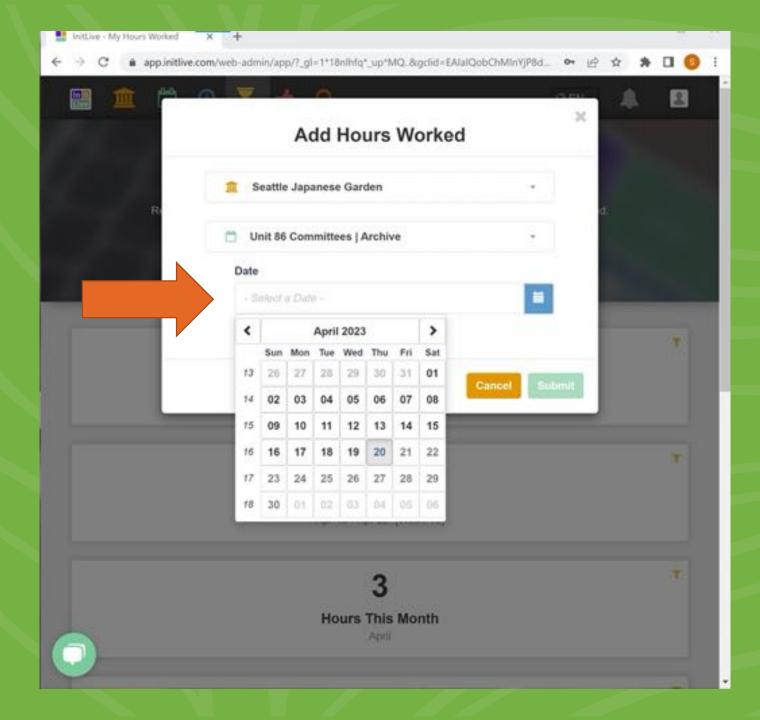

### **Select** a Date

- Make sure you have the correct Opportunity
- Select a date on the calendar

### **Enter Hours**

- You can track hours by "Hours and Minutes" or "By Start and End Time"
- You can also leave additional Notes and Comments

|     | Add Hours Worked                                                                                    |     |   |
|-----|----------------------------------------------------------------------------------------------------|-----|---|
| 100 | Seattle Japanese Garden -                                                                           |     |   |
|     | Unit 86 Committees   Archive -                                                                      | od. |   |
| 7   | Date 2023-04-20                                                                                     |     |   |
|     | How would you like to track your hours?<br>By Hours and Minutes<br>By Start and End Time            |     | T |
|     | 2<br>Minutes                                                                                        |     | т |
|     | Additional Notes / Comments<br>Scanning articles at Miller Library                                  |     |   |
|     | Please Note: This information NOT internal. It can be seen<br>by all parties and cannot be removed. |     |   |

### Hours Log Completed!

- Your logging is now completed
- This is where you can see all the hours you spent volunteering outside of giving public tours

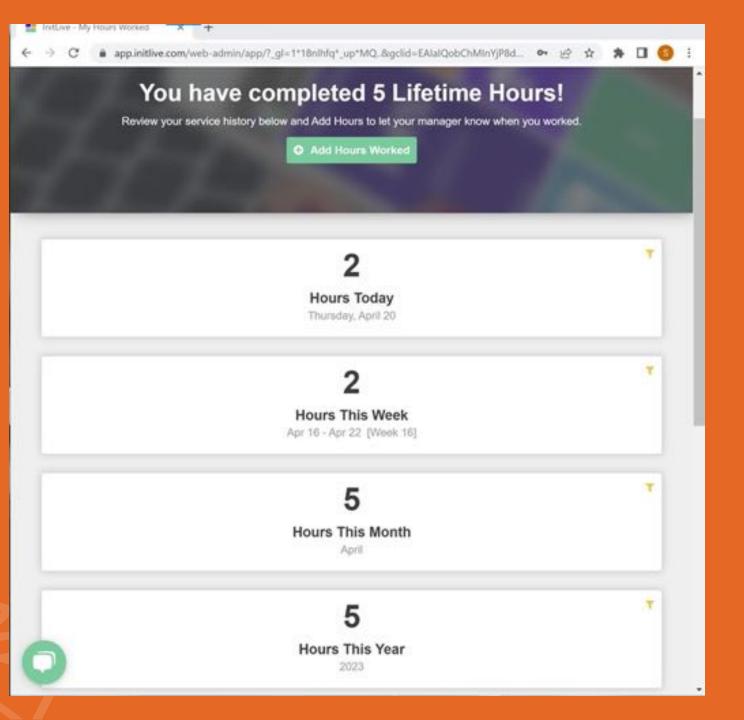

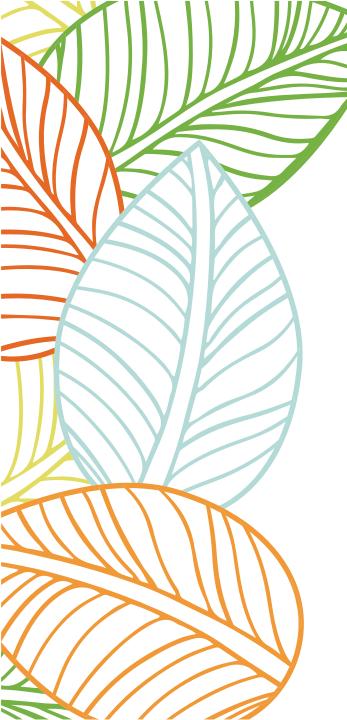

### Thank you!

#### **Questions and comments?**

Email: Chie Iida, Seattle Japanese Garden Programs Manager

ciida@arboretumfoundation.org